Socol Ionuț

# Curs de inițiere în IT curs practic pentru începători

## SE ADRESEAZĂ VÂRSTNICILOR

**2013, actualizat în 2015**

Editura mangeron – iași - românia 2013 - 2015

#### **AVERTISMENT - XEROXAREA INTERZISA**

Având în vedere amploarea luata de fenomenul fotocopierii lucrarilor de specialitate, atragem atentia ca, potrivit art. 14 si 140 din Legea nr. 8/1996 privind dreptul de autor si drepturile conexe,

reproducerea operelor sau a produselor purtatoare de drepturi conexe, daca respectiva reproducere a fost efectuata fara autorizarea sau consimtamântul titularului drepturilor recunoscute de legea mentionata, constituie infractiune si se pedepseste cu închisoare sau cu amenda.

Prin reproducere, conform legii, se întelege realizarea, integrala sau partiala, a uneia ori a mai multor copii ale unei opere, direct sau indirect, temporar ori permanent, prin orice mijloace si sub orice forma.

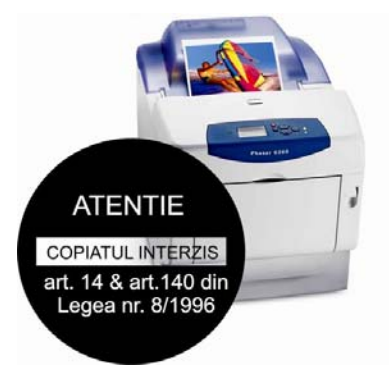

Redactor : Lector. IT Ionut SOCOL

Cod 700101, Tel. 0752 404 328

Descrierea CIP a Bibliotecii Nationale a Romaniei Autor Lector IT Ionut SOCOL Curs practic IT, PENTRU INCEPATORI Iasi Editura MANGERON ‐ 2013 200p ISBN 973 – 96563 – 08

Coperta I : Ionut SOCOL Coperta IV: Ionut SOCOL TEHNOREDACTARE : Ionut SOCOL B.T. Ionut SOCOL ISBN 973 – 96563 – 08

#### **Pentru comenzi accesati:**

www.euromarket.ro/librarie www.euromarket.ro/curs‐de‐initiere‐in‐it‐pentru‐varstnici

Toate drepturile acestui volum revin autorului. Reproducerea totala sau partiala este interzisa. Drepturile de distributie in tara si in strainatate apartin in exclusivitate autorului.

Aceasta carte este rezultatul activitatii mele de lector in cadrul Proiectului Initiere in lumea calculatoarelor pentru varsta a treia – Silver Surf – organizat si finantat de catre Argo Captial Property prin Ermes Holding srl, in cadrul complexului commercial Era Shopping Park Iasi, in perioada 2011 –2015.

Beneficarii acestui proiect au fost varstnici de peste 50 de ani, doritori sa invete sa opereze un calculator in scop informational, pentru socializare si comunicare.

Cursurile au durat cca 12-14 luni/serie, insumand cca 110 ore de studiu si practica. Numarul total de beneficiar depaseste 200 de persoane, iar la momentul octombrie 2015, fiind pe listele de asteptare peste 100 de persoane.

**Tin sa precizez ca in prezentul material este prezentata o modalitate de a realiza anumite lucruri sau operatiuni, fapt ce nu inseamna ca nu exista si alte modalitati si posibilitati.** 

**Totodata, pentru a incerca sa fiu pe intelesul unei persoane care nu are tangenta cu sistemele informatice si limba engleza, am utilizat un limbaj popular si am incercat sa exemplific cu lucruri uzuale.** 

**La termenii din limba engleza am precizat in paranteze cum se citeste tot in acest sens, adica am scris efectiv asa cum se aude, nu cum este in mod academic.** 

## **Multumiri**

Pentru realizarea acestui volum tin sa multumesc tutror celor care au facut posibila desfasurarea acestor cursuri:

- domnului Kilbane Graham initiatorului programului COO Argo Captial Property
- domnului Bogdan Carapanu directorului de marketing de la Era Shopping Park Iasi
- domnului Larco Ioan de la editura Mangeron
- tuturor celor ce au cotnribuit cu sfaturi si suport in corectarea si incadrarea in pagina a acestei lucrari.

## **Introducere**

**Calculatorul** este un instrument cu ajutorul caruia putem realiza:

- ► editare si tehnoredactare
- $\blacktriangleright$  aplicatii grafice
- ► evidenta contabila
- ► comunicare la distanta
- ► creeare, actualizare si exploatare baze de date ► automatizarea industriala;
- $\blacktriangleright$  muzica, filme
- ► animatie
- $\blacktriangleright$  jocuri
- ► imagini fotografii

**Calculatorul** – este acea cutiuta la care se ataseaza o tastatura si un monitor (ecran). **Laptop sau Notebook** - este un calculator de dimensiuni reduse realizat pentru a permite sa il luam cu noi oriunde sau sa economisim spatiu.

**Tableta** – are la baza tot un calculatr doar ca este simplificata si foarte redusa ca perfomante.

Toate aceste echipamente, ca si principiu, pentru a functiona au nevoie de un program principal care sa le faca sa functioneze. Pentru a putea vedea ce se intampla vom avea nevoie de un monitor – ecran, iar pentru a putea interaction si transmite comenzi vom avea nevoie de o tastatura si un mouse.

## **Componentele calculatorului**

Un **calculator** are doua componente:

- 1. aparatura propriu-zisa: unitate centrala (cutiuta), tastatura, mouseul, monitorul (ecranul), imprimanta (printer), multifunctionala (imprimanta si copiator), scanner, camera video pentru internet (webcam), etc.
- 2. programele de lucru (software = soft): sistemul de operare (programul principal care permite calculatorului sa functioneze) si programe auxiliare.

**Cel mai popular sistem de** operare este Windows [uindous] (ferestre) definit ca sistem de operare care permite sa faca mai multe lucruri in acelasi timp (multitasking), adica este bazat pe lucru cu FERESTRE / Programe care pot fi pornite simultan, ruland individual pe acelasi calculator.

Cele mai cunoscute versiuni sunt Windows XP (foarte stabil), Windows 7 (foarte stabil), Windows 8 si Windows 10.

## **Cum inchidem si deschidem calculatorul**

#### **Cum deschidem calculatorul**

Pe majoritatea cutiilor exista un buton mai mare evidentiat care, la o simpla apasare, permite deschiderea calculatorului, adica pornirea sa.

#### **Cum inchidem calculatorul**

Incepand cu sistemele de operare mai noi, adica de la Windows 7, se poate doar apasa o singura data, scurt, acelasi buton care il si porneste.

In schimb, la sistemele de operare mai vechi este necesara inchiderea acestuia din comenzi, adica:

- 1. trebuie sa actionam meniul principal (mergem cu mouseul in coltul din stanga jos deasupra butonului START, pozitionam mouseul pe mijlocul acestuia si apasam o data butonul din stanga al acestuia)
- 2. selectam optiunea Shutdown / Inchidere ( mergem cu mouseul deasupra mijlocului optiunii si apasam butonul din stanga al mouseului o singura data)
- 3. din fereastra care se deschide selectam optiunea Turn Off sau Inchidere ( mergem cu mouseul deasupra mijlocului optiunii si apasam butonul din stanga al mouseului o singura data)
- 4. dupa aceasta secventa veti observa ca sistemul incepe sa inchida programele deschise si dupa cateva secunde acesta se inchide efectiv

Aceasta este modalitatea corecta de inchidere a unui calculator. In caz contrar riscati sa stircati sistemul de operare si sa nu mai porneasca calculatorul.

## **Tastatura – Keyboard**

Pentru a putea comunica cu calculatorul avem nevoie de o tastatura. Acesta se poate conecta prin fir sau fara fir la calculator.

**Cum apasam o tasta**: se apasa o singura data scurt. Daca veti tine tasta apasata lung atunci calculatorul va intelege ca o apasati de mai multe ori si va intelege gresit comanda care doriti sa o transmiteti.

In utilizarea tastaturii sunt necesare la un moment dat utilizarea de combinatii de taste pentru a putea efectua diverse artificii. In aceste cazuri va trebui sa utilizam procedura de mai jos:

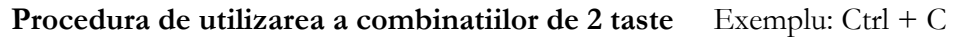

- 1. Tinem apasat tasta 1
- 2. Apasam o singura data tasta 2
- 3. Eliberam tasta 1

**Important:** Cand vom folosi expresia CTRL + C – ne vom referi la faptul ca trebuie sa apasam tasta CTRL si tasta C, semnul plus nu trebuie apasat, el doar indica faptul ca trebuie apasate ambele taste in acelasi timp pentru a avea efectul dorit.

In grupul 2 de taste vom putea observa faptul ca pe o tasta sunt inscrise mai multe simboluri, iar pentru a le actiona trebuie sa respectam urmatorii pasi:

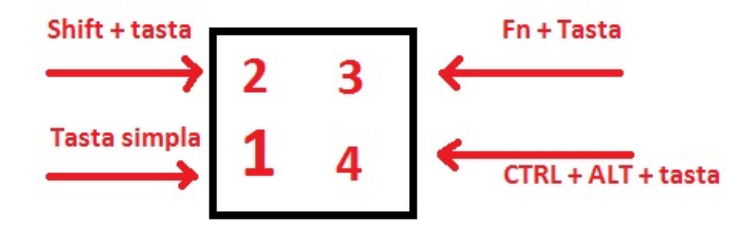

Pentru a scrie/actiona simbolul principal, (1) in cazul nostru, este suficient sa apasam o singura data tasta in cauza.

Pentru a scrie/actiona simbolul secundar – cel de deasupra, (2) in cazul nostru, trebuie sa folosim o combinatie de taste si anume Tasta SHIFT + TASTA

Simbolul (3) este regasit la Laptopuri si pentru a fi actionat trebuie sa folosim combinatia Tasta Fn + TASTA

Simbolul (4) este actionat daca apasam combinatia de 3 taste si anume Tasta CTRL + Tasta ALT + TASTA

#### **In cazul tastelor cu litere veti regasi scrise pe acestea doar litere majuscule. La actionarea simpla a unei taste cu o litera pe ea, calculatorul va scrie litera mica. Daca apasati Shift + Litera, atunci calculatorul va scrie litera mare.**

**Cursorul** – este liniuta care clipeste pe ecran si indica locul unde se va scrie pe ecran, cand este vorba de texte, in rest acesta este sub forma unei sageti pe care o mutam pe ecran cu mouseul (o sa vorbim putin mai incolo despre acesta).

Pentru a o intelege mai bine tastatura am impartit-o in 5 grupe de taste despre care vom vorbi separat.

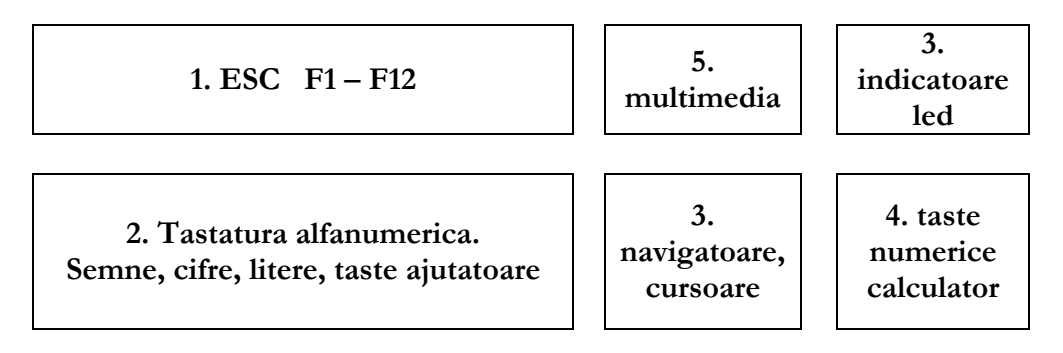

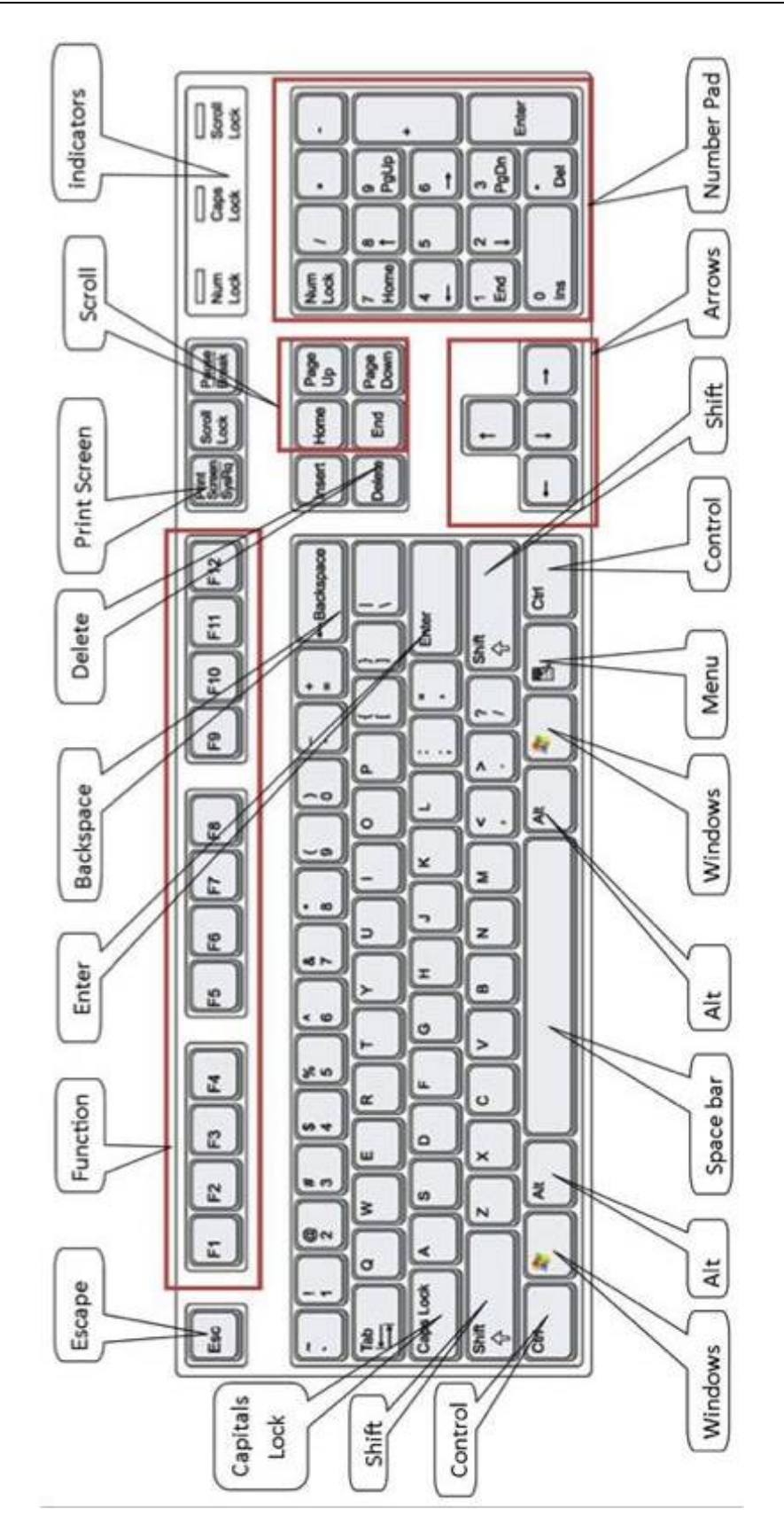

#### **Grupul 1 de taste: Tastele functionale**

Sunt taste cu un rol foarte bine definit, dar care au rol diferit in functie de programul in care sunt folosite. De exemplu intr-un program de editare grafica tasta F2 are rol de marire a cadrului vizual, iar in programul de gestiune al fisierelor are rol de redenumire a fisierului selectat.

Prima tasta este tasta **ESC** – escape [iescheip] (scapare dintr-o situatie) si are rol de a anula o situatie sau de a va salva dintr-o situatie.

Tasta F1 – apropate in toate programele are rol de deshidere a unui manual (interactiv) care sa ne invete cum sa utilizam programul deshis.

Tasta F4 impreuna cu taste ajutatoare si are rol de a inchide ce avem deshis.

**ALT+ F4 – close [clause] -** inchide programul active/selectat

**CTRL+ F4 – close [clause]** - inchide documentul deschis in cadrul unui program **F5** – reincarca o pagina de internet.

## **Ghid de urgenta:**  In cazul in care va aflati intr-o situatie in care nu stiti ce ati facut sau ce s-a intamplat puteti apasa urmatoarele taste si combinatii de taste in incercarea remedierii situatiei aparute:

- 1. Apasati o data tasta ESC
- 2. Apasati combinatia de taste CTRL + Z
- 3. Apasati combinatia de taste ALT + F4
- 4. Reporniti calculatorul. Fie actionati din meniul de start: Start > Shutdown > Restart, fie apasati butonul de restart de pe cutia calculatorului

#### **Grupul de taste 2: Tastele alfanumerice**

Acesta este cel mai mare grup de taste de pe tastatura si este format din taste cu litere, cifre, semen de punctuatie si alte taste ajutatoare.

**- tastele cu litere** – au inscrise doar litere mari. La actionarea simpla se scrie litera mica, iar pentru majuscule trebuie utilizata combinatia de taste Shfit + Litera

**- tastele cu cifre si semne de** punctuatie au 2 semne pe fiecare tasta (3-4 semne doar la laptopuri)

**- tasta Space** – Pauza – scrie un spatiu gol

**- tasta Backspace** – sterge caracterul de la stanga cursorului

**- tasta ENTER** – realizeaza un paragraf nou, rand nou, actioneaza o optiune, executa un program, o comanda, buton, raspunde la o interogare – dialog, deschide un program

**- tasta windows** [uindous] deschide meniul de start al sistemului windows-ului, pozitionare ferestre cu W+sageti

**- tasta meniu** – deschide un meniu auxiliar de comenzi specifice fiecarui program in care ne aflam - pt inchiderea acestui meniu apasati tasta ESC

## **Vocabular termeni IT**

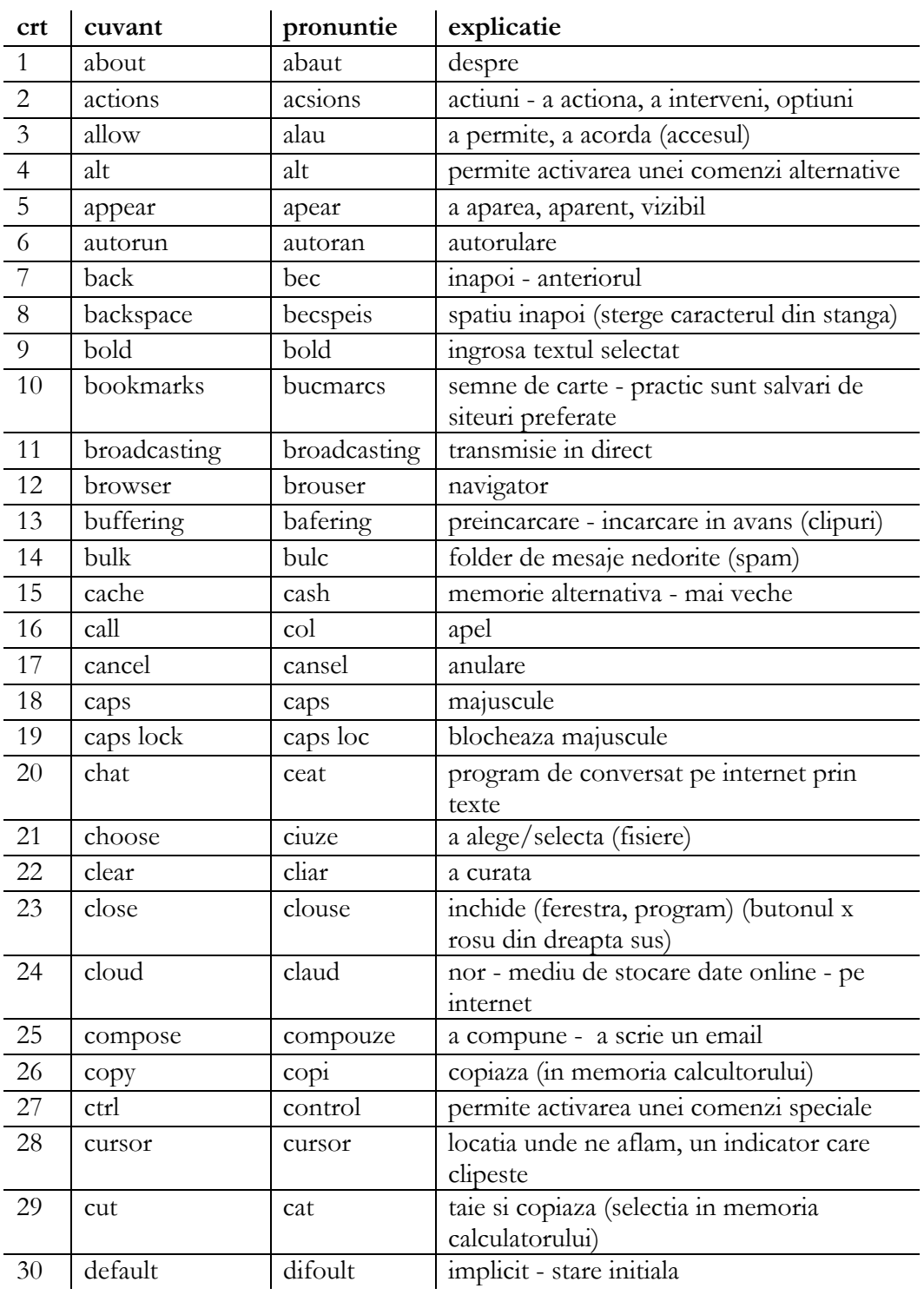

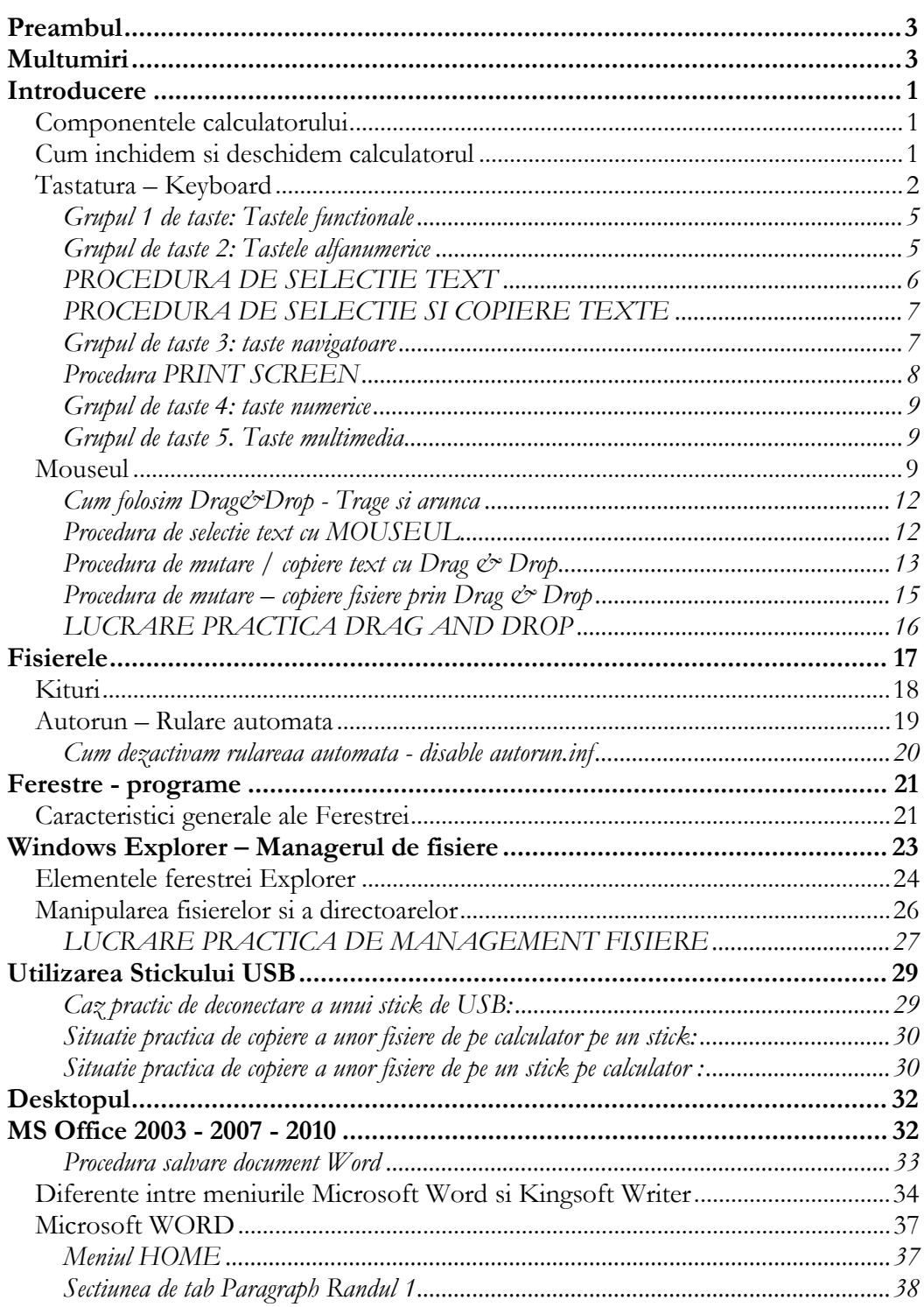

## **CUPRINS**

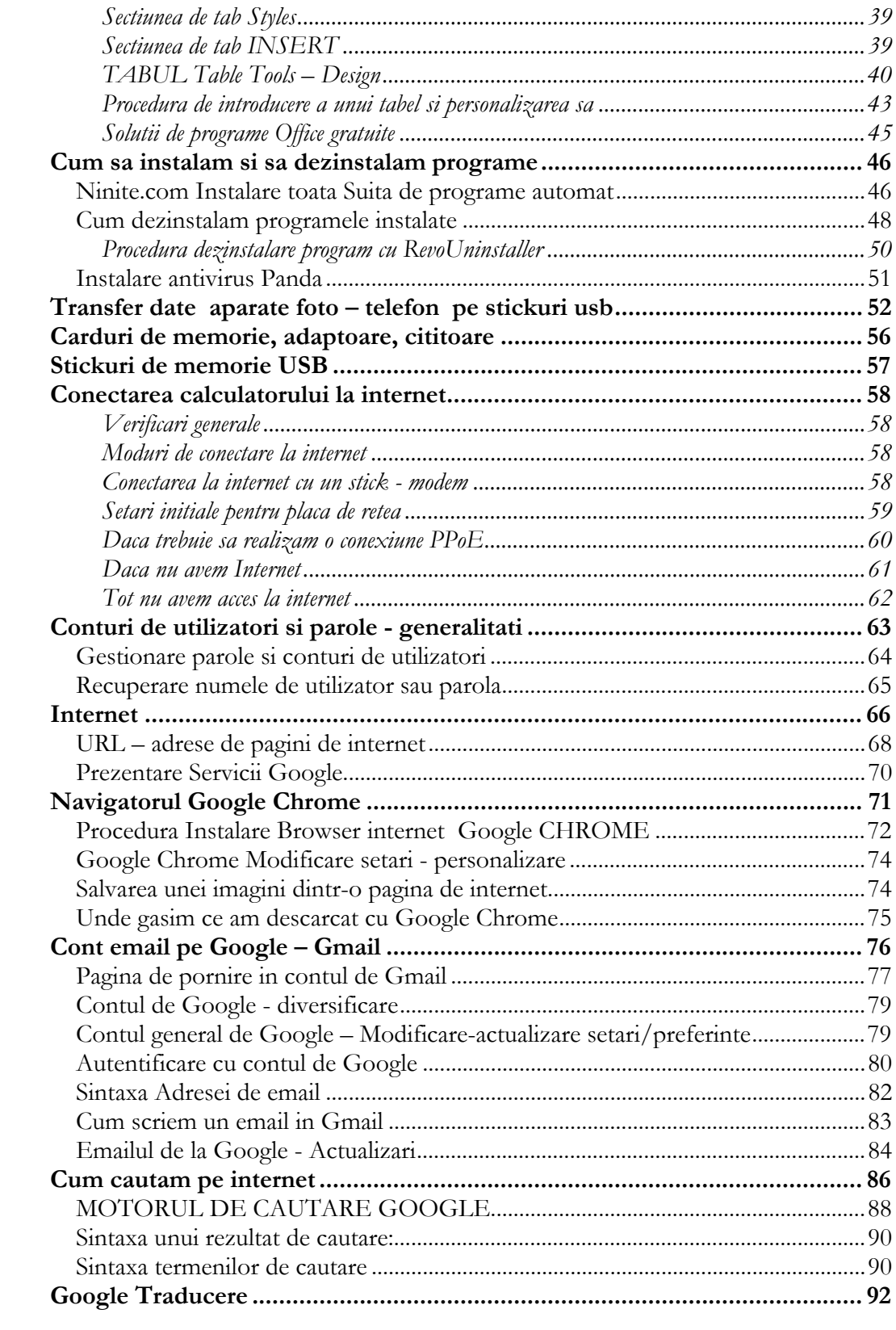

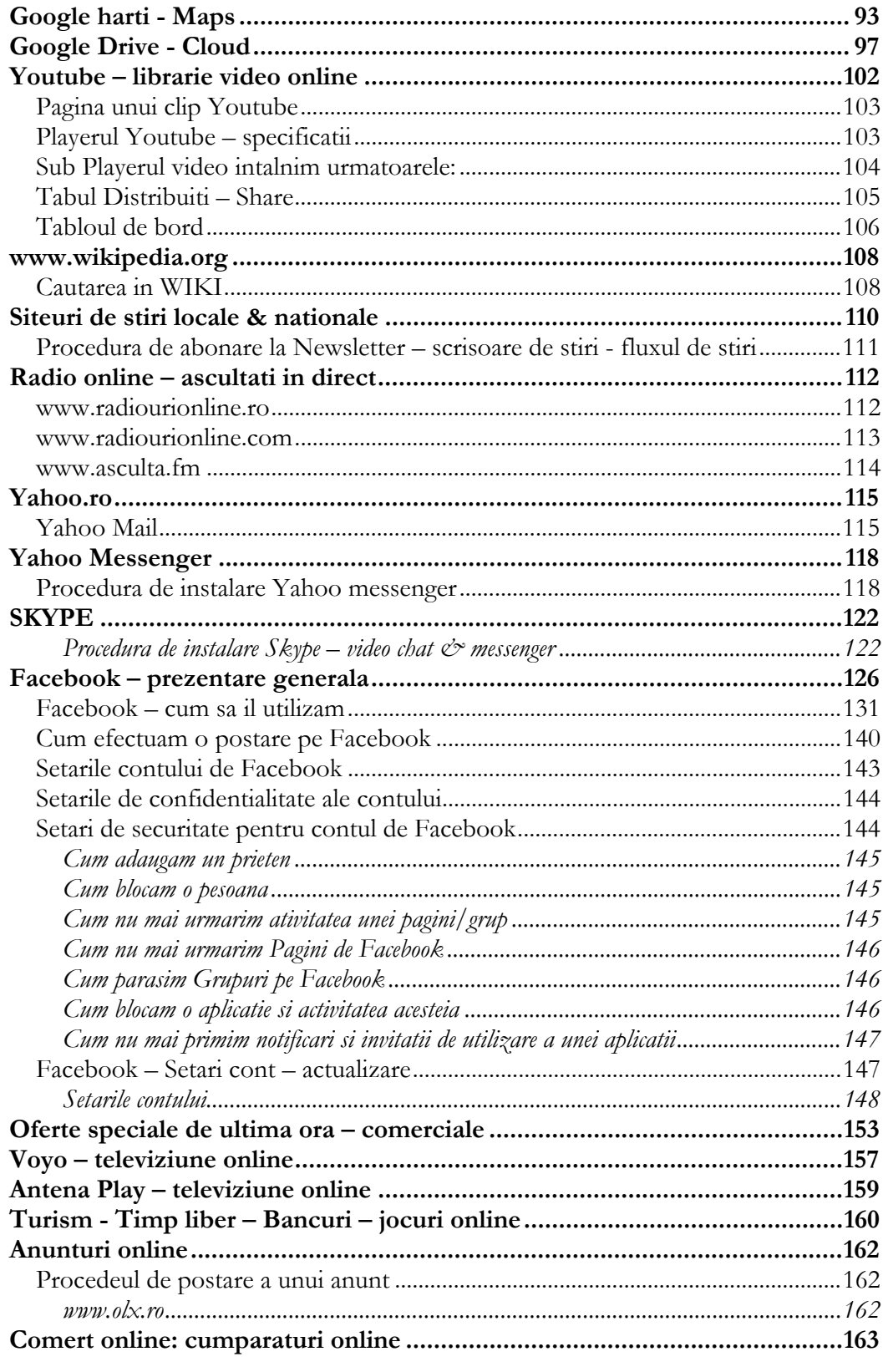

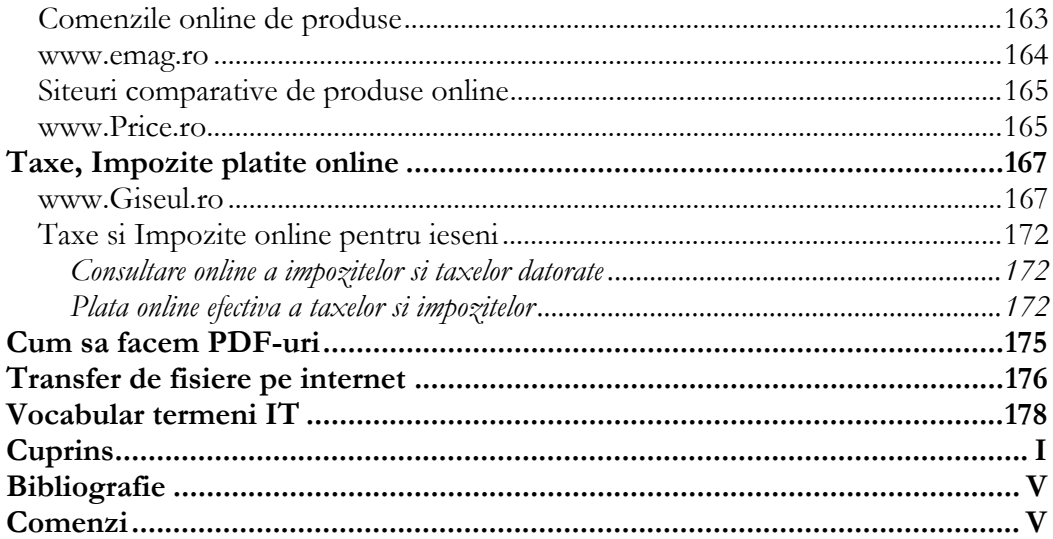

In realizarea prezentului material au fost folosite imagini si informatii partiale sau intergrale din urmatoarele surse:

www.google.com si siteurile anexe serviciilor sale

www.facebook.com www.yahoo.com www.skype.com www.ghiseul.ro www.emag.ro

www.olx.ro www.price.ro https://dfpl.primar ia-iasi.ro/ www.doizece.ro

www.voyo.ro www.antenaplay.ro

## **Comenzi**

Volumul poate fi achizitionat in urmatoarele moduri:

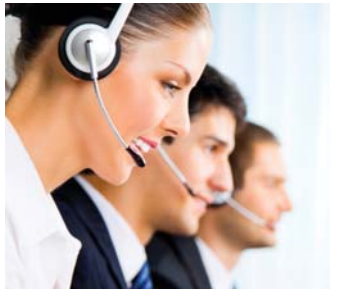

- ‐ accesand pagina de internet a librariei noastre http://ww.euromarket.ro/librarie/comndacurs-initiere-it.php
- ‐ accesand pagina de internet de pe Facebook https://www.facebook.com/curs.initiere.it
- lanturile de librarii clasice
- ‐ comenzi telefonice la 0752 404 328

Daca doriti sa faceti un cadou, va oferim posibilitatea platii in avans prin PayPal si livrarea volumului la o adresa indicata.

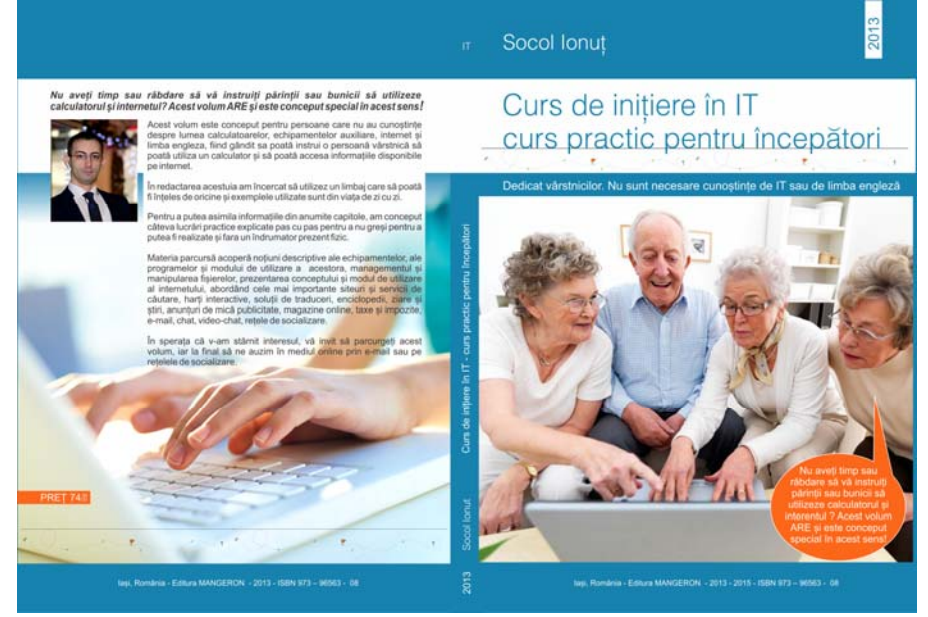